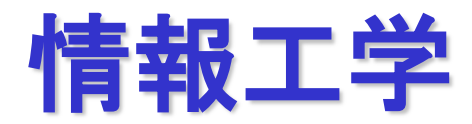

### **2023**年度後期 **CG**第2回 **[10**月**25**日**]**

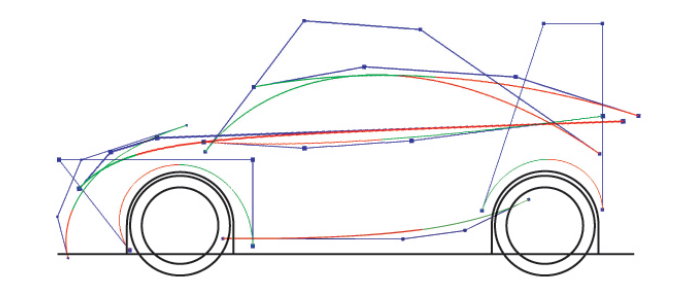

静岡大学

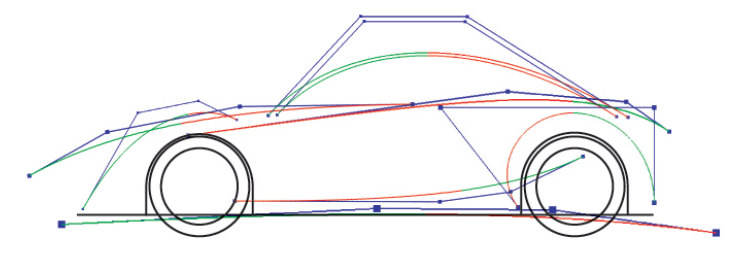

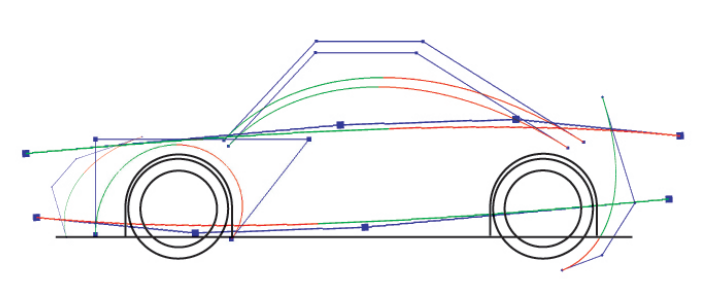

大学院工学研究科機械工学専攻 ロボット・計測情報分野 創造科学技術大学院 情報科学専攻

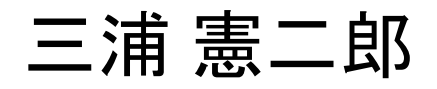

## 講義アウトライン [10月25日]

•ビジュアル情報処理

#### •**1.2** 座標系とモデリング

•**1.3** ビジュアル情報処理の幾何学的モデル

•**OpenGL**

#### •**2D**座標系

•**OpenGL**による線の描画

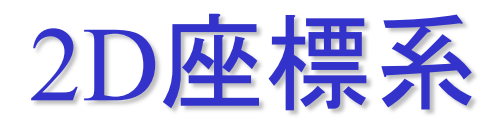

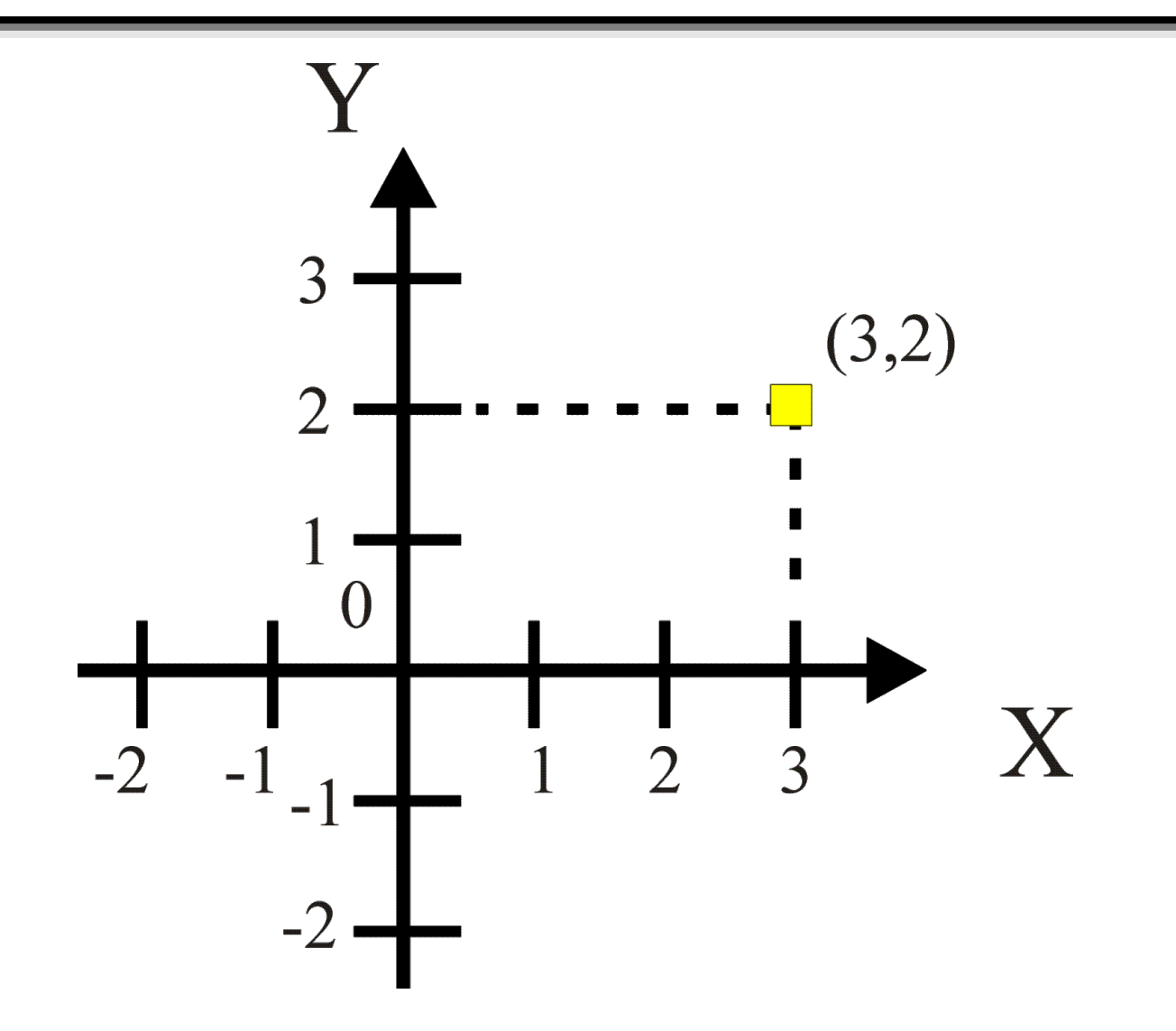

# simpleProg.c(実行結果)

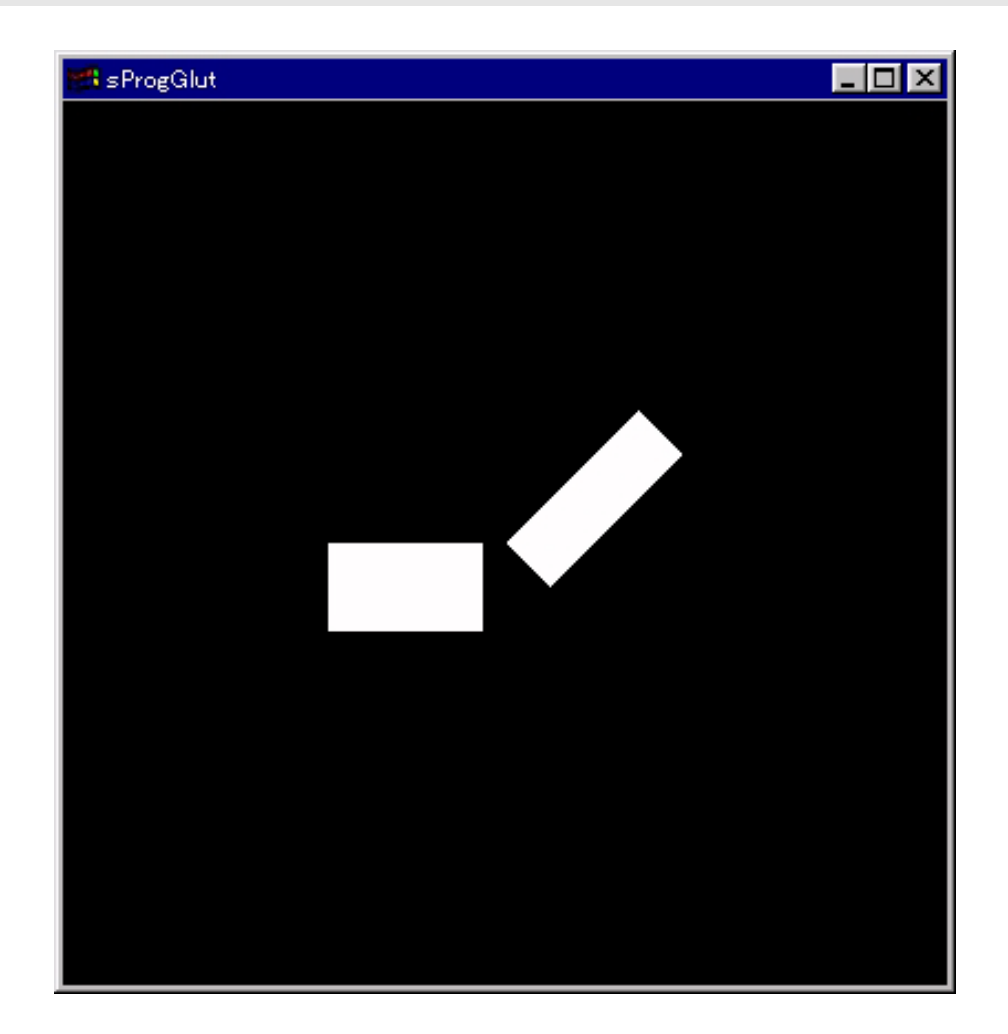

## **simpleProg.c(main())**

```
#include <GL/glut.h>
int main(int argc, char **argv) 
{
 glutInit(&argc, argv); /* GLUTの初期化 */
 glutInitDisplayMode (GLUT_SINGLE | GLUT_RGB); 
 glutInitWindowSize (400,400); /*画面の大きさの指定*/
 glutInitWindowPosition(100,100); /*画面の位置の指定 */
 glutCreateWindow ("sProgGlut" ); /*ウインドウのオープン*/
  init() ;               /*初期化処理*/<br>glutDisplayFunc(display) ;      /*描画関数の指定*/
 glutDisplayFunc(display);
 gluMainLoop();
  return 0;
```
**}**

**/\***表示モードの指定**\*/**

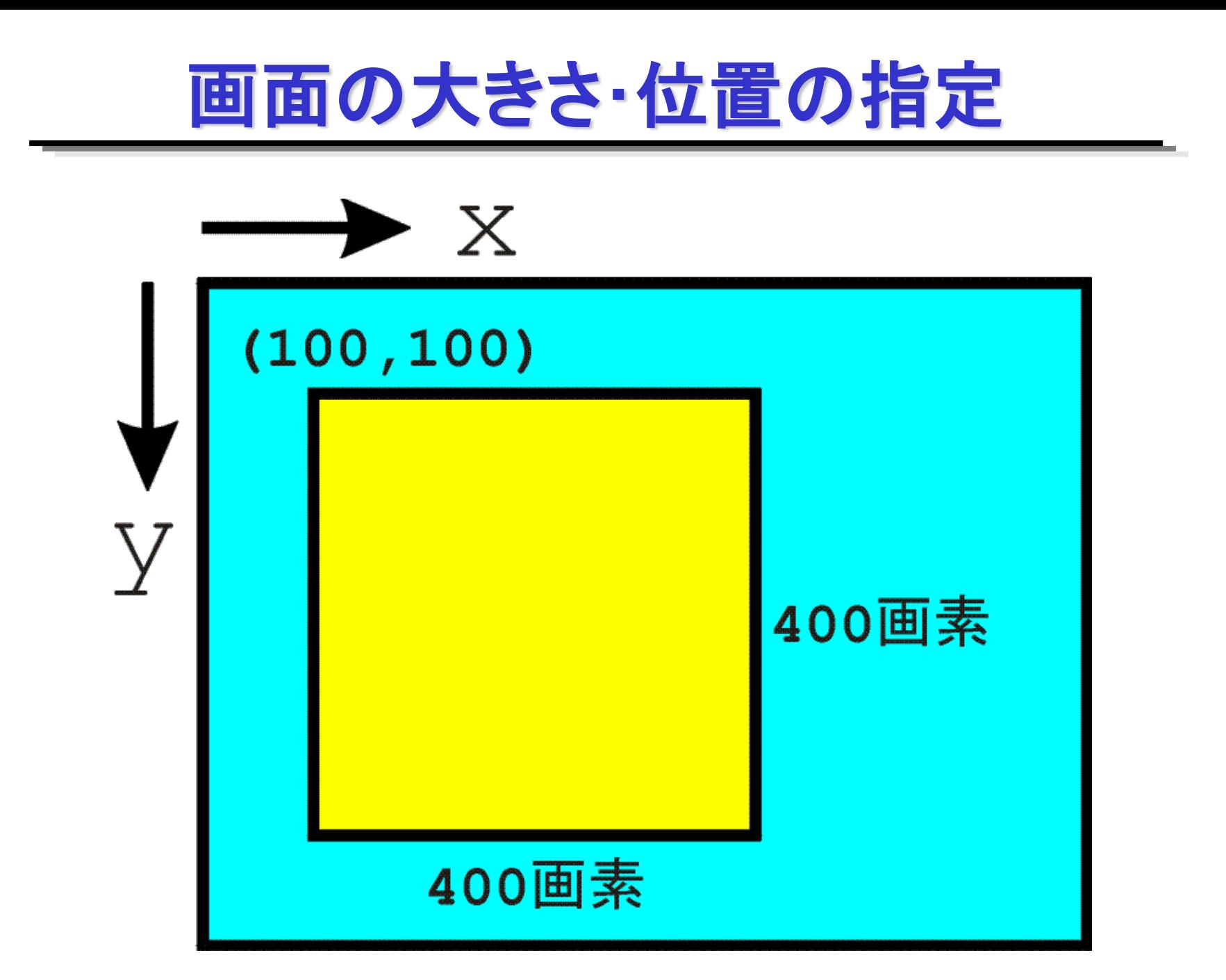

## **simpleProg.c(init())**

```
void init(void)
{
 glClearColor ( 0.0, 0.0, 0.0, 0.0 ); /*背景色の指定*/
 glMatrixMode(GL_PROJECTION); 
 glLoadIdentity();
 glOrtho(-1.0, 1.0, -1.0, 1.0, -1.0, 1.0);
                          /*描画のための投影法の指定*/
                          /*正射影投影法 */
}
```

```
*初期状態ではカメラ位置は (0,0,0),
z軸の負の向きを向く. y軸が上方向.
```
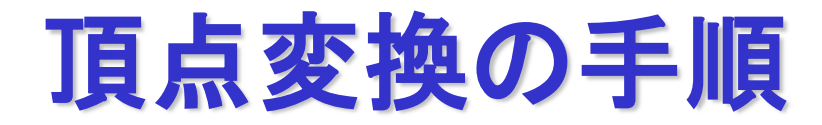

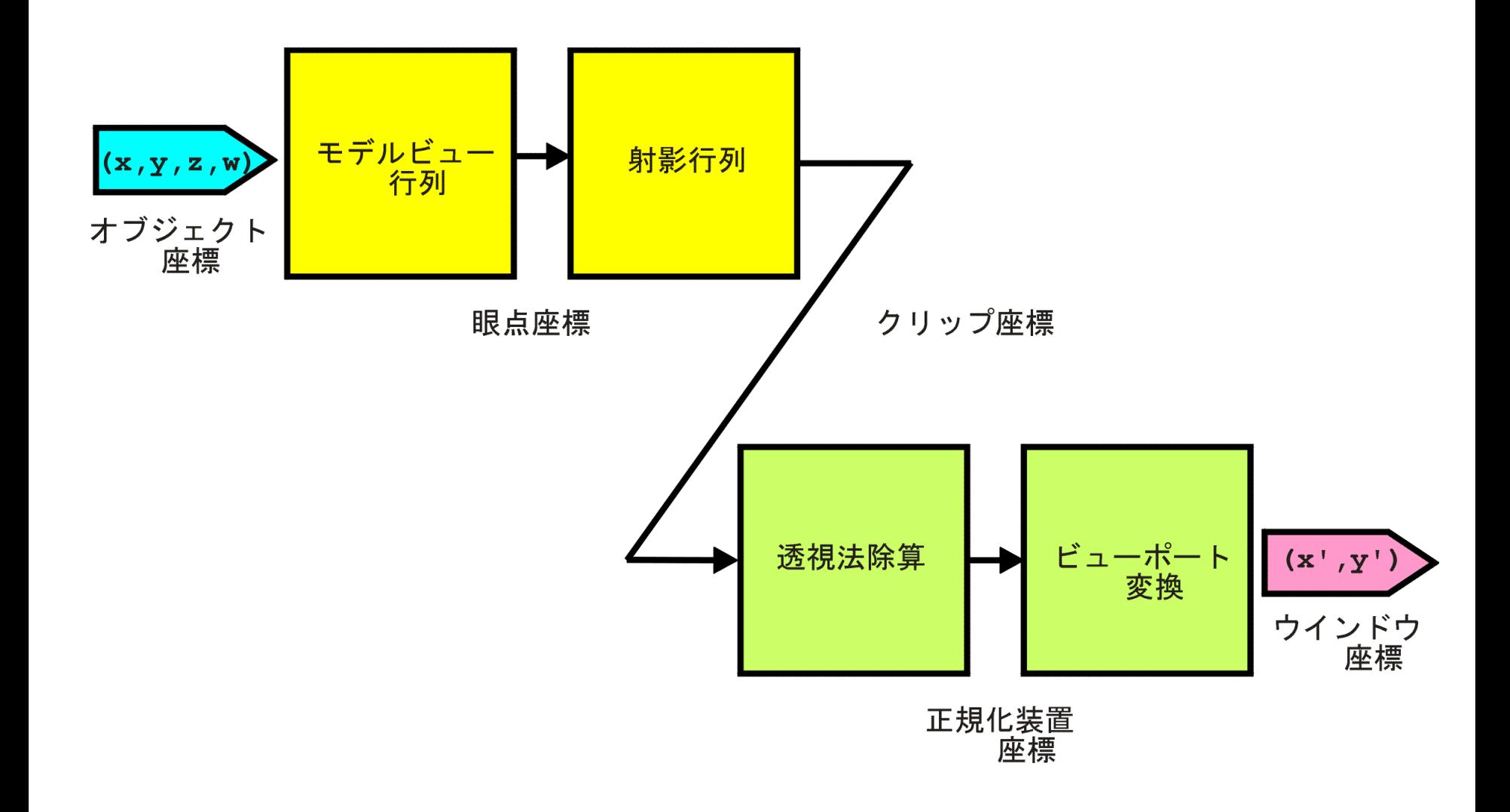

正射影変換

### コマンド **glOrtho()**

**void**

**glOrtho(GLdouble** *left***, Gldouble** *right***, Gldouble** *bottom***, Gldouble** *top***, Gldouble** *near***, Gldouble** *far* **)**

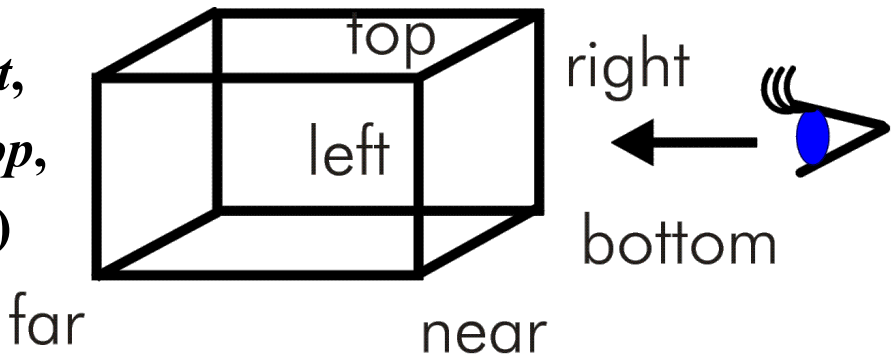

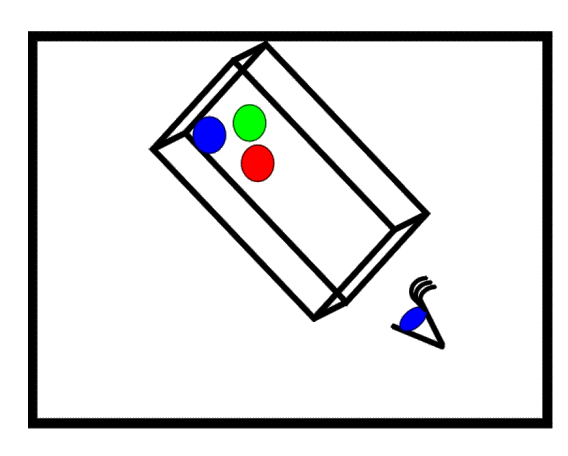

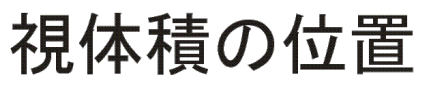

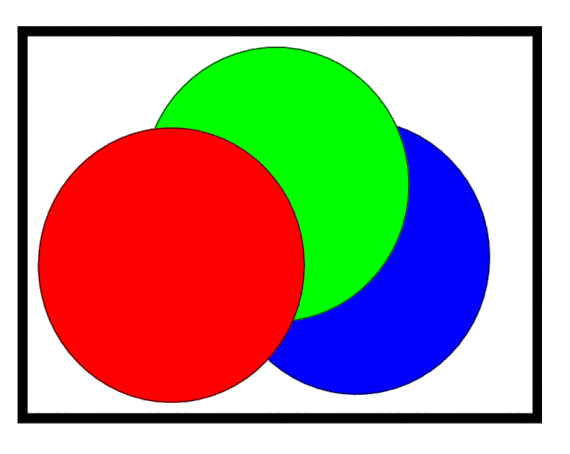

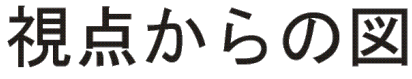

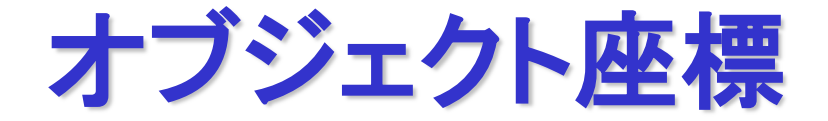

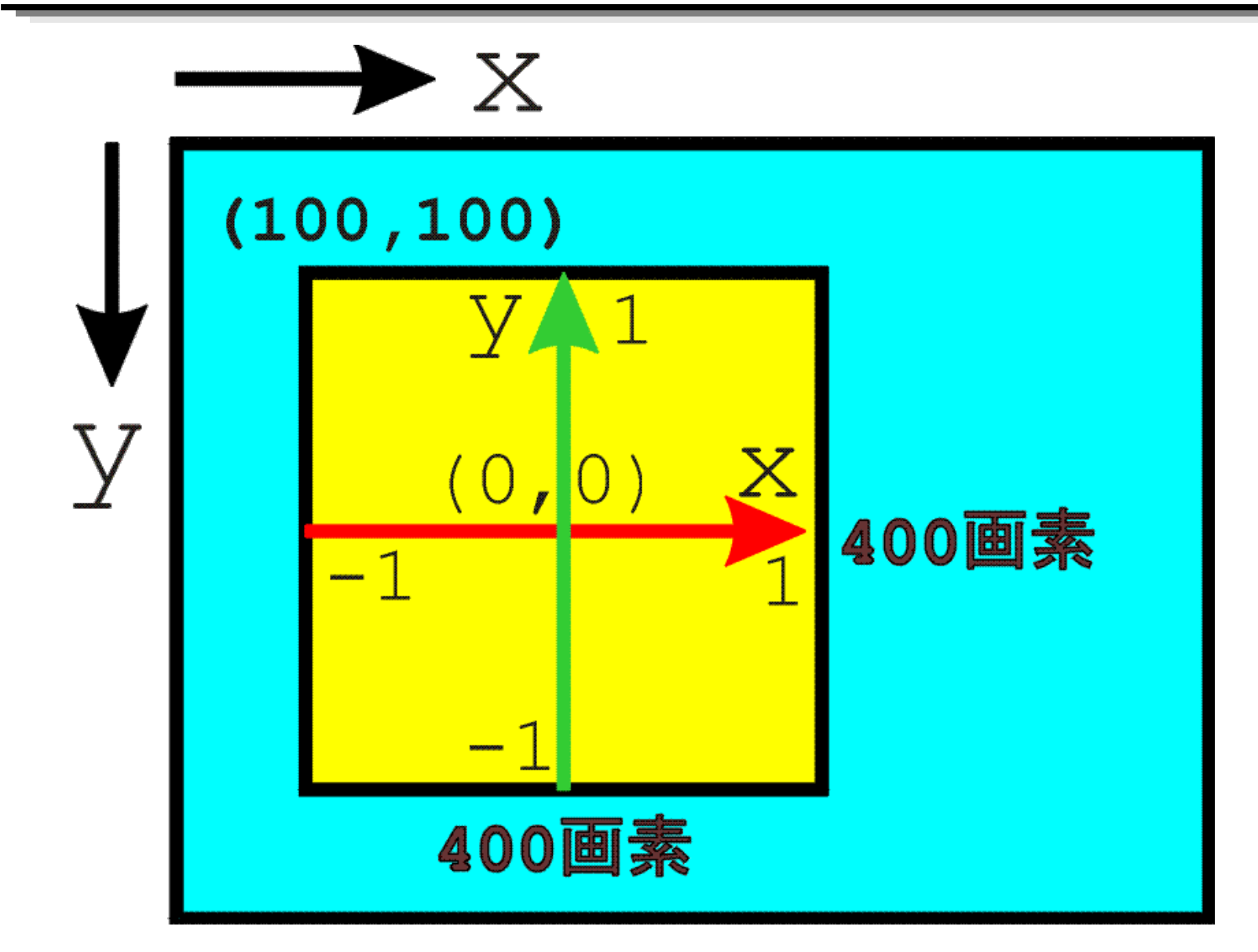

## **simpleProg.c(display())**

```
void display(void) {
 glClear(GL_COLOR_BUFFER_BIT);/*背景のクリア */
 glColor3f(1.0, 1.0, 1.0); /*オブジェクトの色の指定*/
 glBegin(GL_POLYGON); /*長方形の描画 */
   glVertex2f(-0.4, -0.2);
   glVertex2f(-0.4, 0.0);
   glVertex2f(-0.05, 0.0);
   glVertex2f(-0.05, -0.2);
 glEnd(); 
 glFlush(); /*描画の強制*/
}
```
# プリミティブの描画**(**その1**)**

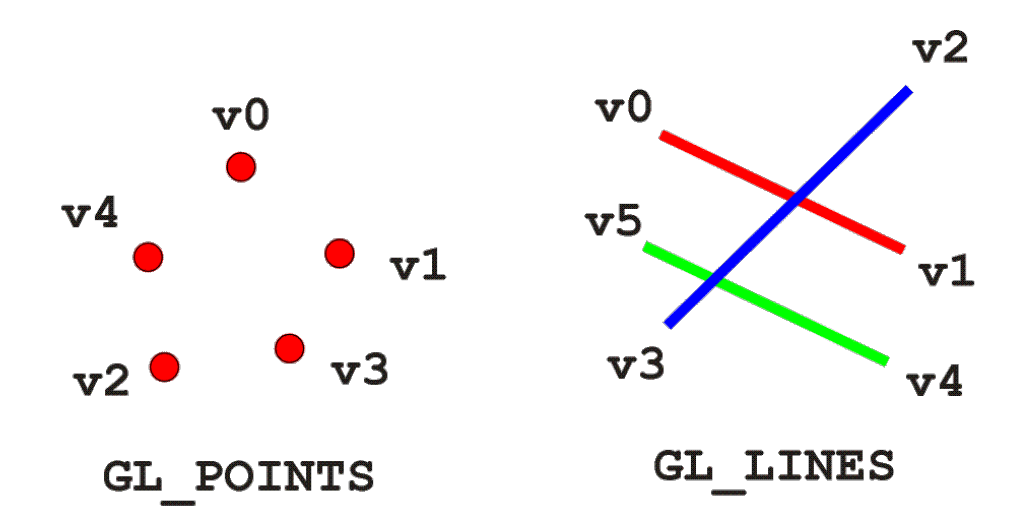

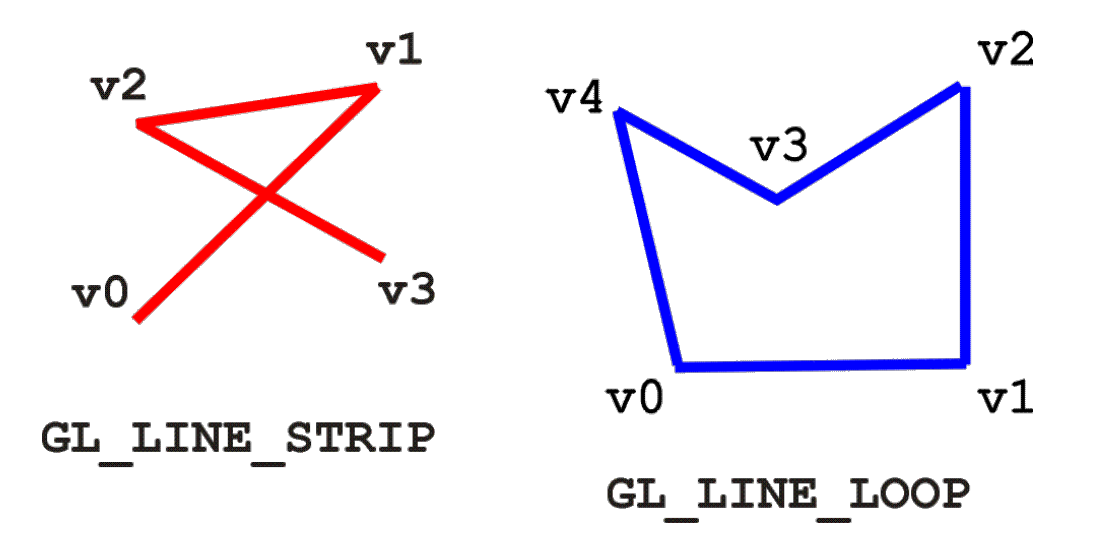

# プリミティブの描画**(**その2**)**

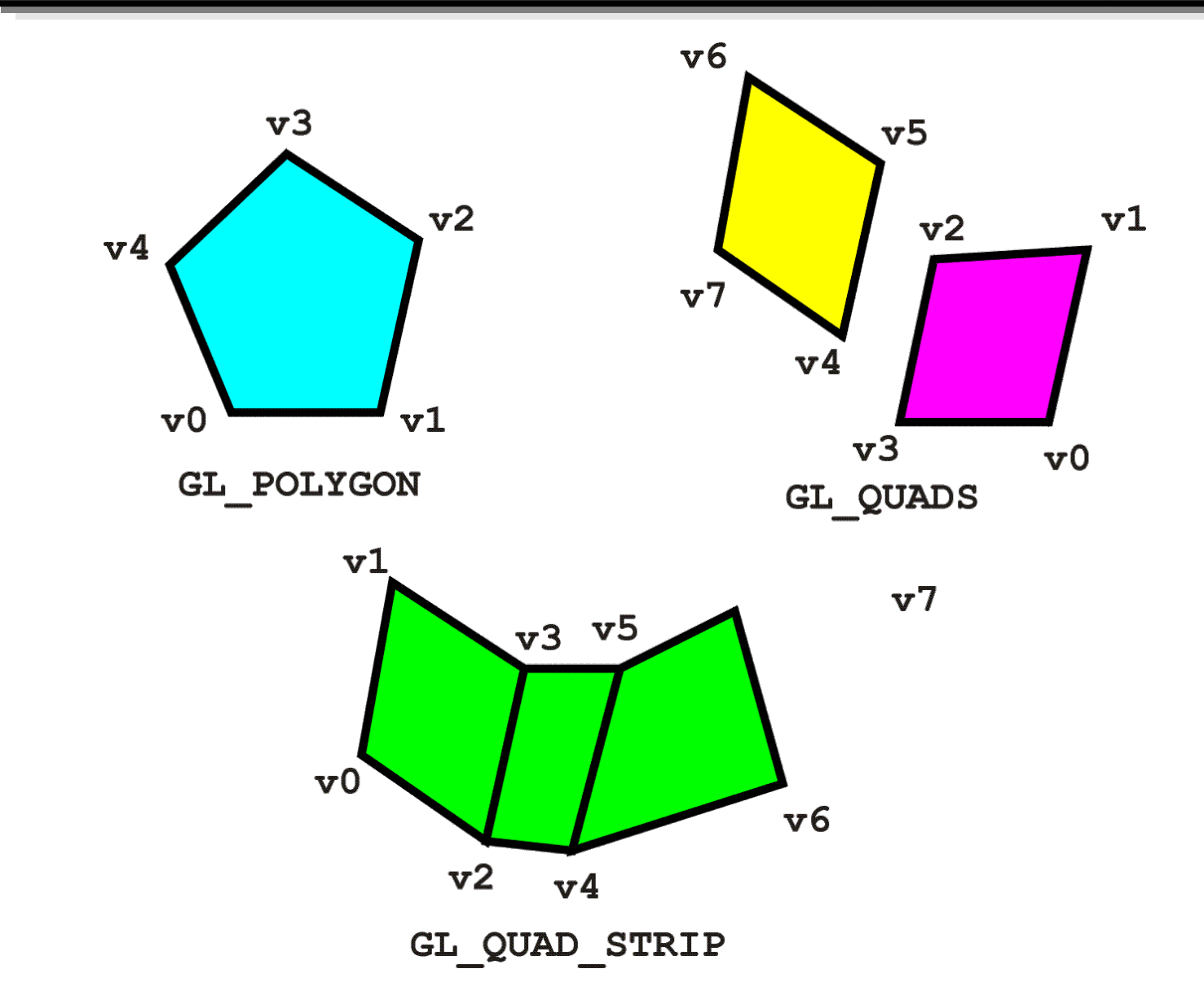

プリミティブの描画**(**その3**)**

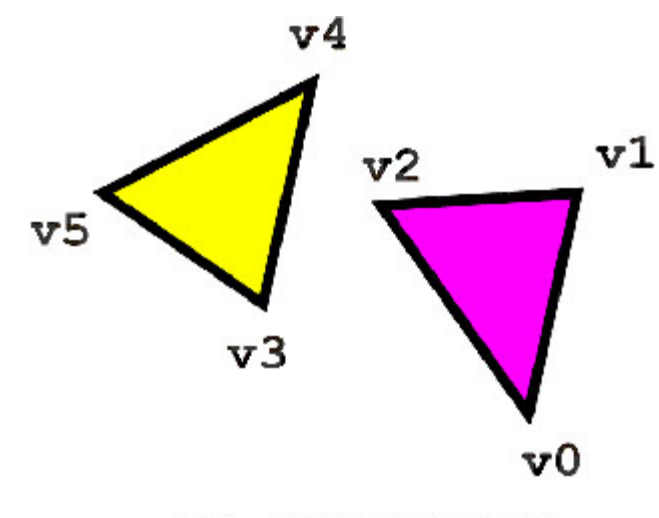

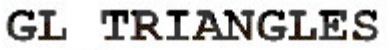

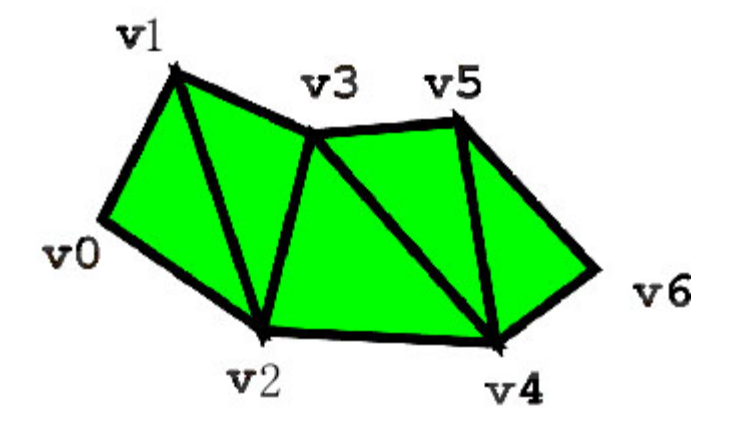

GL TRIANGLE STRIP

 $v7$ 

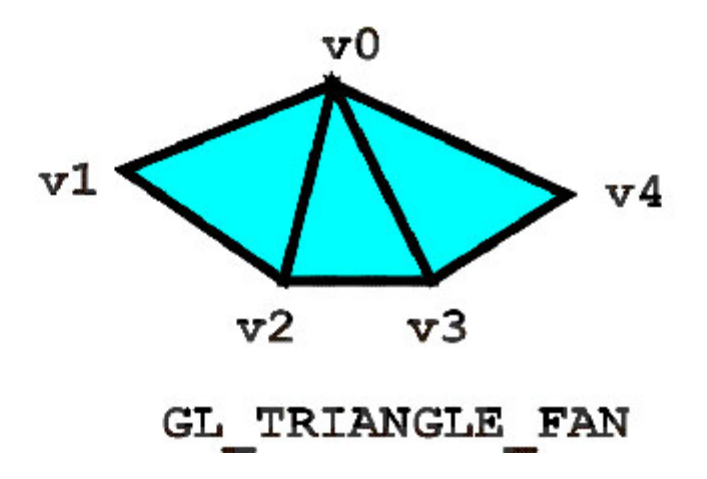

ポリゴンの描画モード

#### コマンド **glPolygonMode()**

**void glPolygonMode(GLenum** *face***, GLenum** *mode***)**

#### face GL\_FRONT\_AND\_BACK, GL\_FRONT, GL\_BACK **mode GL\_POINT, GL\_LINE, GL\_FILL**

### コマンド **glFrontFace()**

**void glFrontFace(GLenum** *mode***)**

**mode GL\_CCW, GL\_CW**

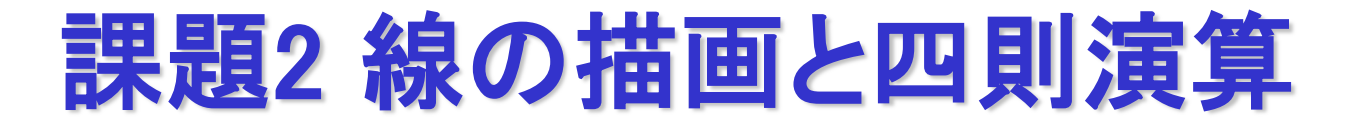

#### グラフィック

•OpenGLの利用

•線の描画( GL\_LINES )

•ウィンドウ座標

•色の指定( glClearColor(), glColor() )

•太さの指定( glLineWidth() )

•四則演算 •和, 差, 積, 商, 余りの計算 •浮動小数型変数 (double 型)

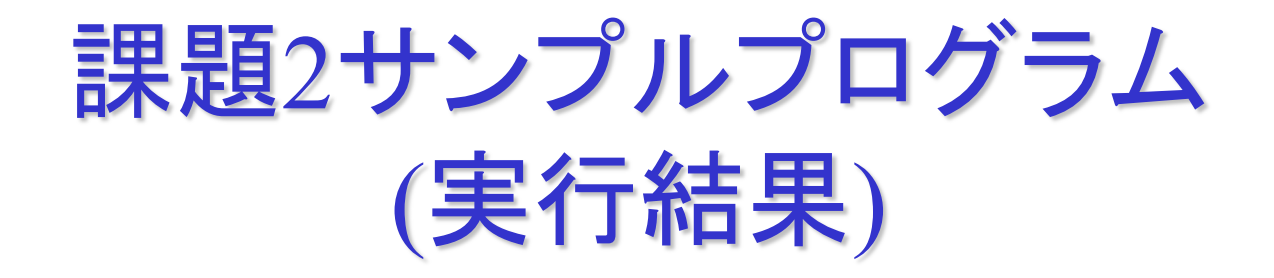

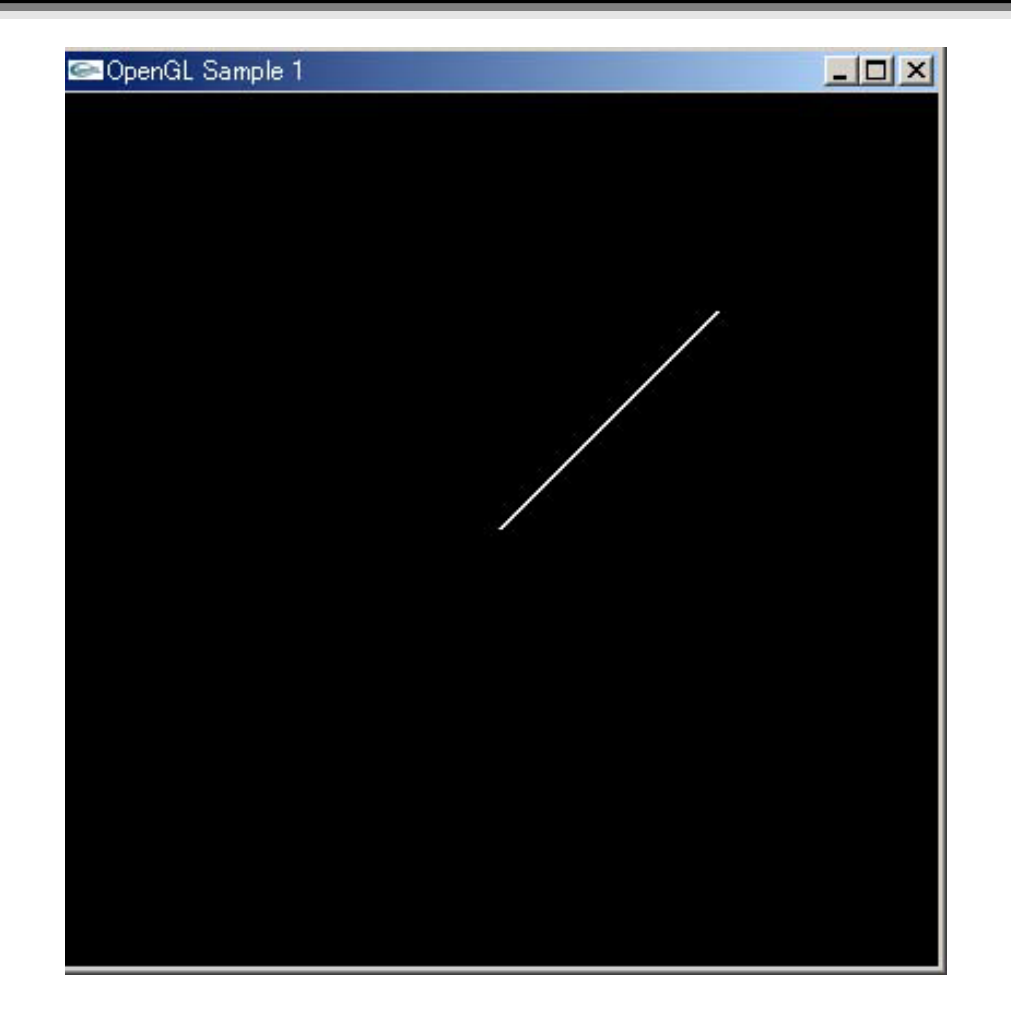

**exer2.c(main())**

**int main(int argc, char \*\*argv){ glutInit(&argc, argv); /\* GLUT**の初期化 **\*/ glutInitDisplayMode(GLUT\_SINGLE | GLUT\_RGB); /\*** 表示モードの指定 **\*/ glutInitWindowSize(400, 400); /\*** ウインドウサイズの指定 **\*/ glutInitWindowPosition(100, 100); /\*** ウインドウの位置の指定 **\*/ glutCreateWindow("OpenGL Sample 2"); /\*** ウインドウのオープン **\*/ init(); /\*** 初期化処理 **\*/ glutDisplayFunc(display); /\*** 表示の関数の指定 **\*/ glutMainLoop(); /\* GLUT**のメインループ **\*/ return 0; }**

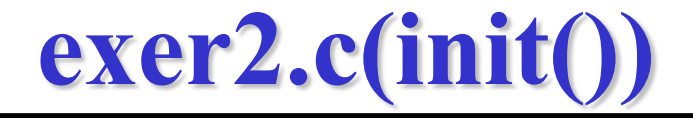

```
void init(void)
{
 glClearColor ( 0.0, 0.0, 0.0, 0.0 ); /*背景色の指定*/
 glMatrixMode(GL_PROJECTION); 
 glLoadIdentity();
 glOrtho(-1.0, 1.0, -1.0, 1.0, -1.0, 1.0);
                          /*描画のための投影法の指定*/
                          /*正射影投影法 */
}
```

```
*初期状態ではカメラ位置は (0,0,0),
z軸の負の向きを向く. y軸が上方向.
```
### **exer2.c(display())**

```
void display(void){
 glClear(GL_COLOR_BUFFER_BIT);/* 背景のクリア */
 glBegin(GL_LINES); /* 線分を描画する */
  glVertex2f(0.0, 0.0); /* 始点の指定 */
 glVertex2f(0.5, 0.5); /* 終点の指定 */
 glEnd(); /* 線分の描画終了*/
 glFlush(); /* 画面を再描画する */
}
```
線分の描画

# プリミティブの描画**(**その1**)** 再掲

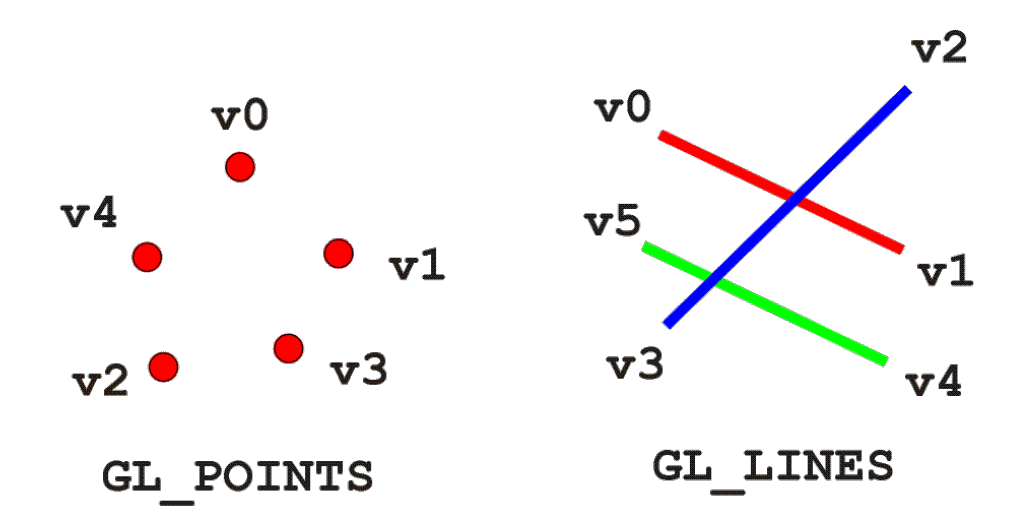

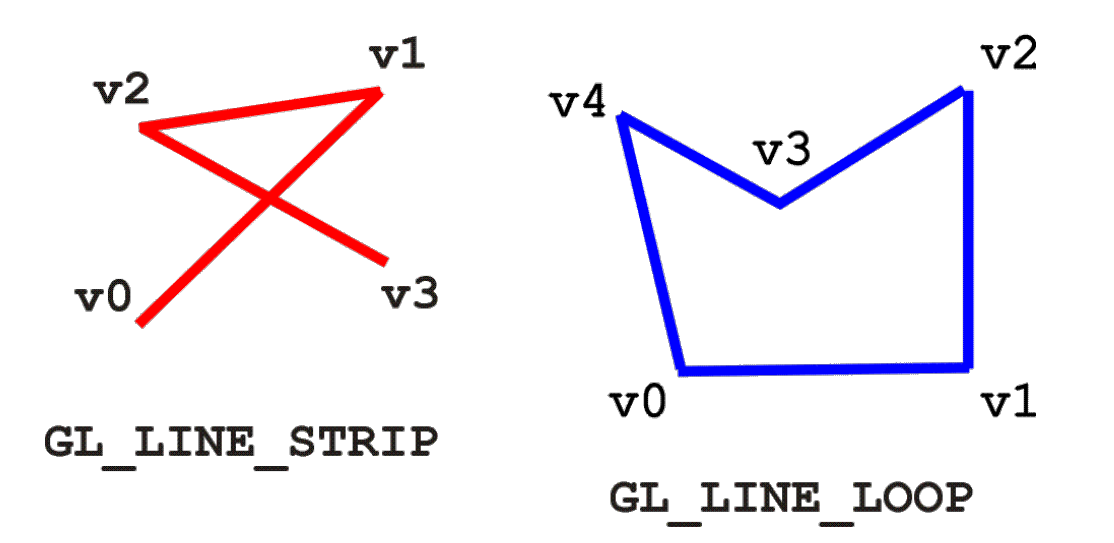

まとめ

•グラフィックス •線の描画 •ウインドウ座標 •色の指定 •太さの指定

•四則演算

- •和, 差, 積, 商, 余りの計算
- •浮動小数型変数 (double 型)